**Workshop for Uploading and Indexing public domain text in Wikisource**

> Komunitas Wikisource Indonesia 15 August 2023

#### Wikimedia project

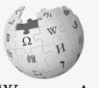

 $\underset{\text{The Free Encyclopedia}}{\text{WIKIPEDIA}}$ 

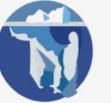

WIKISOURCE

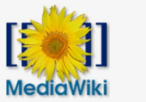

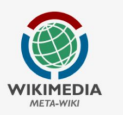

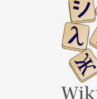

Wiktionary<br>The free dictionary

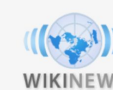

WIKINEWS

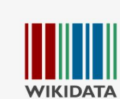

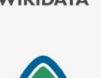

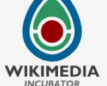

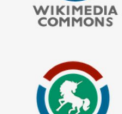

**WIKIMEDIA** 

Nikiguote

**WIKIVERSITY** 

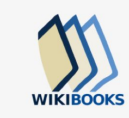

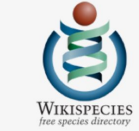

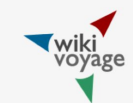

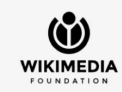

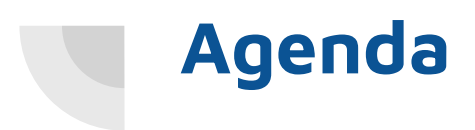

#### ●Introduction of Komunitas Wikisource Indonesia ●Uploading and Indexing Tutorial

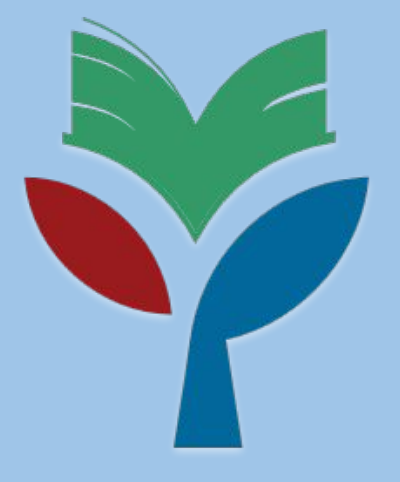

# **Komunitas** Wikisource Indonesia

#### **Wikimedia Commons > Wikisource**

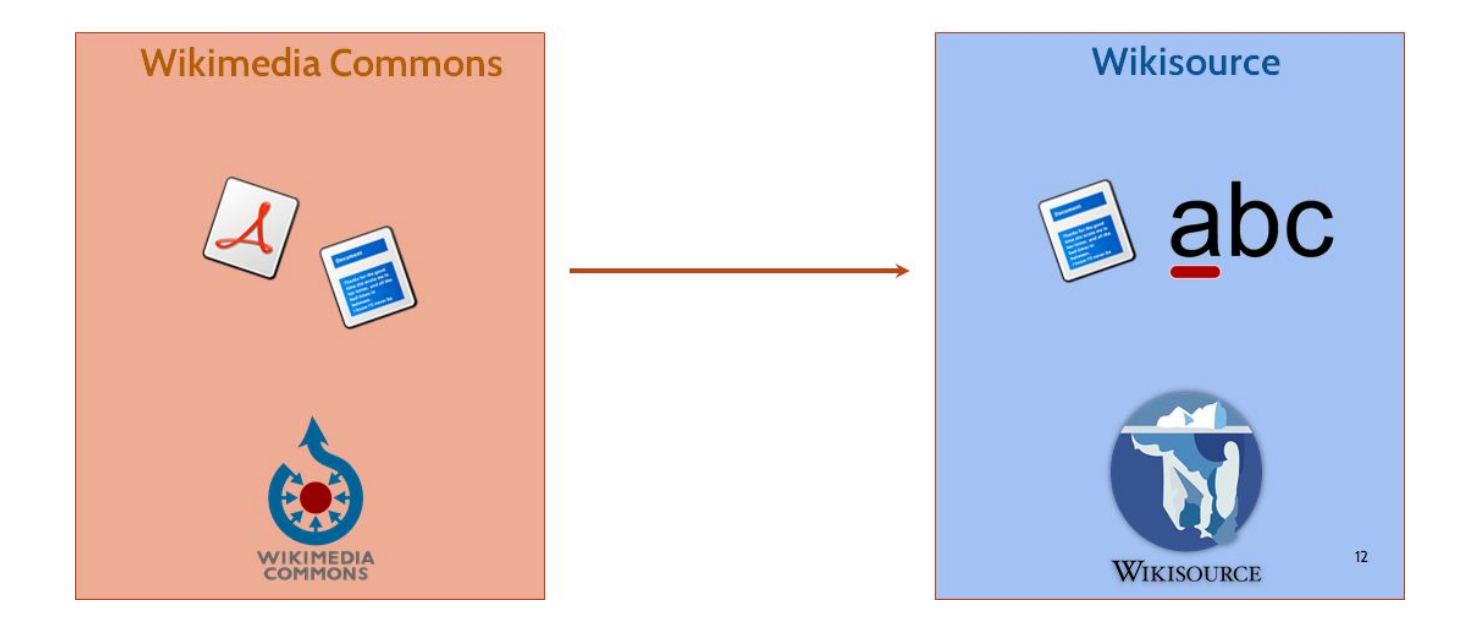

#### **Lord Byron**

From Wikipedia, the free encyclopedia

"Often described as the most flambovant and notorious of the major Romantics, Byron was celebrated in life for aristocratic excesses...."

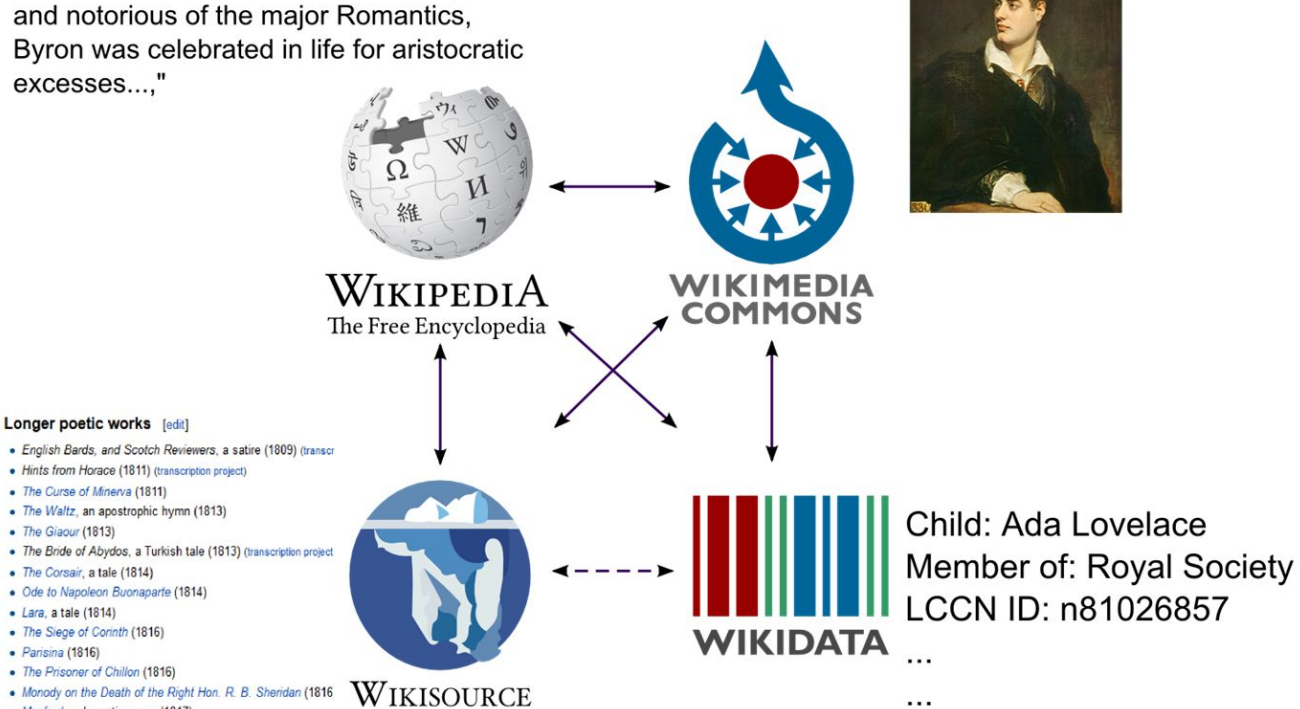

- · Manfred, a dramatic poem (1817)
- The Lament of Tasso (1817)
- · Beppo, a Venetian story (1818)

#### **Indexing in Wikisource**

- **1. Unggah** hasil pindaian buku atau dokumen ke **Wikimedia Commons**
	- Teks haruslah yang tidak berhak cipta di Indonesia maupun di negara asalnya yang diperbolehkan oleh Wikimedia Commons
- 2. Membuat butir di wikidata
- 3. Membuat **indeks** halaman hasil pindaian

# **List of book that can be uploaded**<br>Weblinks when either writing w

**<https://w.wiki/7EiM>**

## The slide presentation

https://w.wiki/7EiM

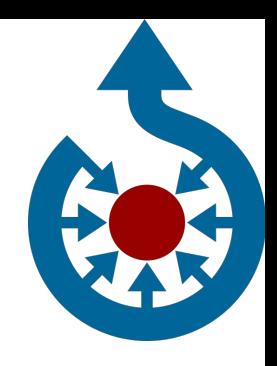

1, Search in your search engine for **Wikimedia Commons**

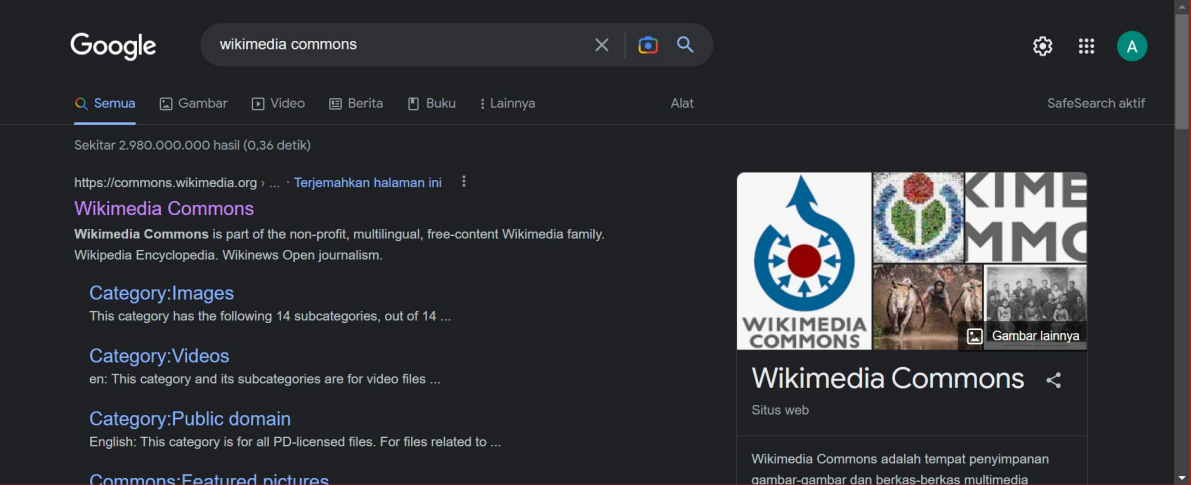

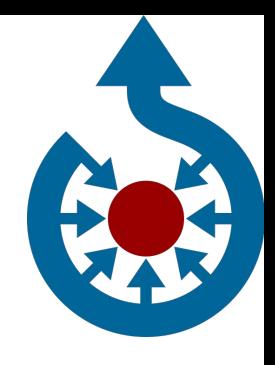

2, Click the one that have a red mark

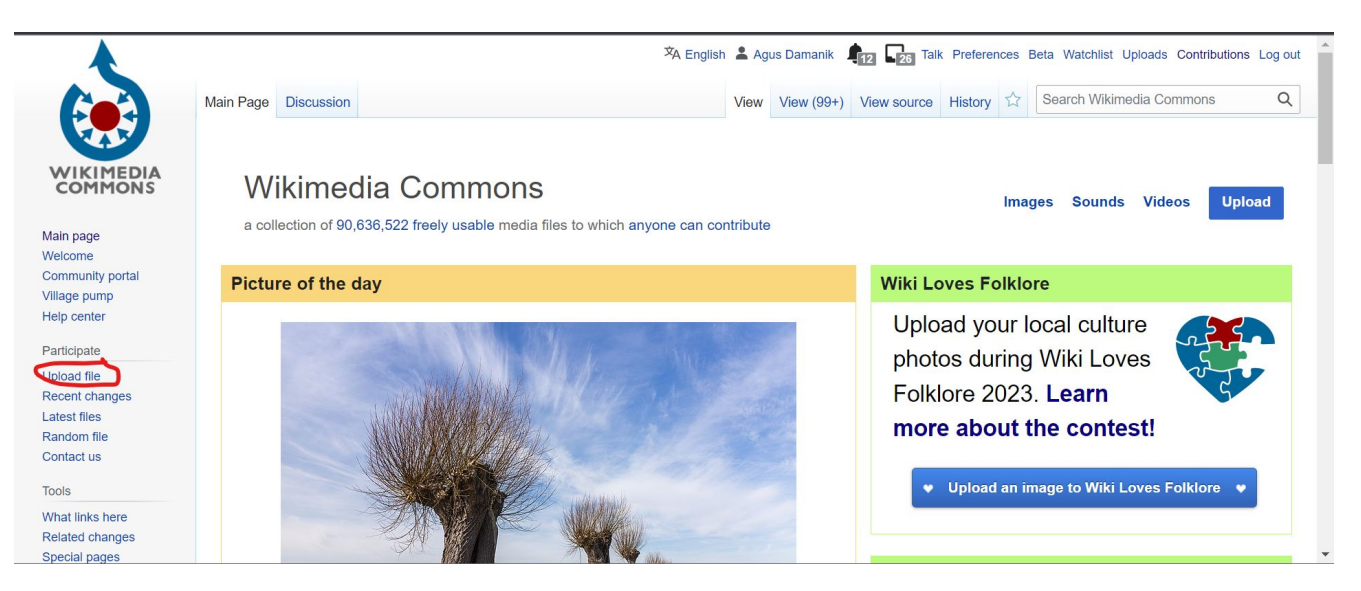

3, Drag and drop the file that you choose based on the list after you download the file

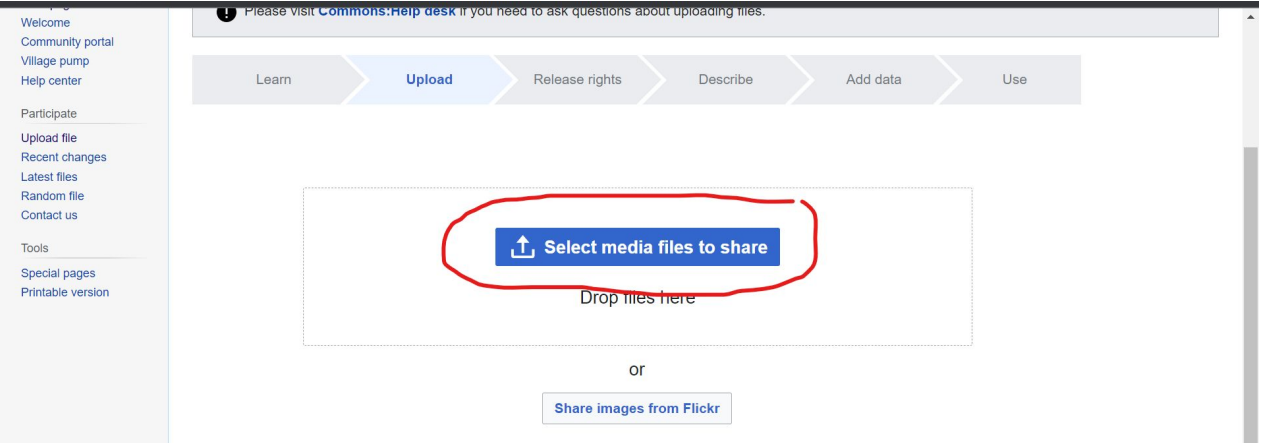

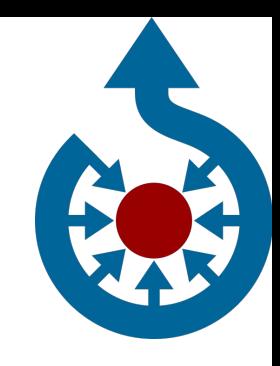

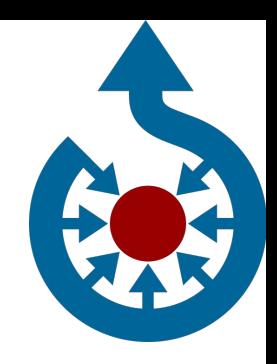

4, Wait and click continue after the document successfully uploaded

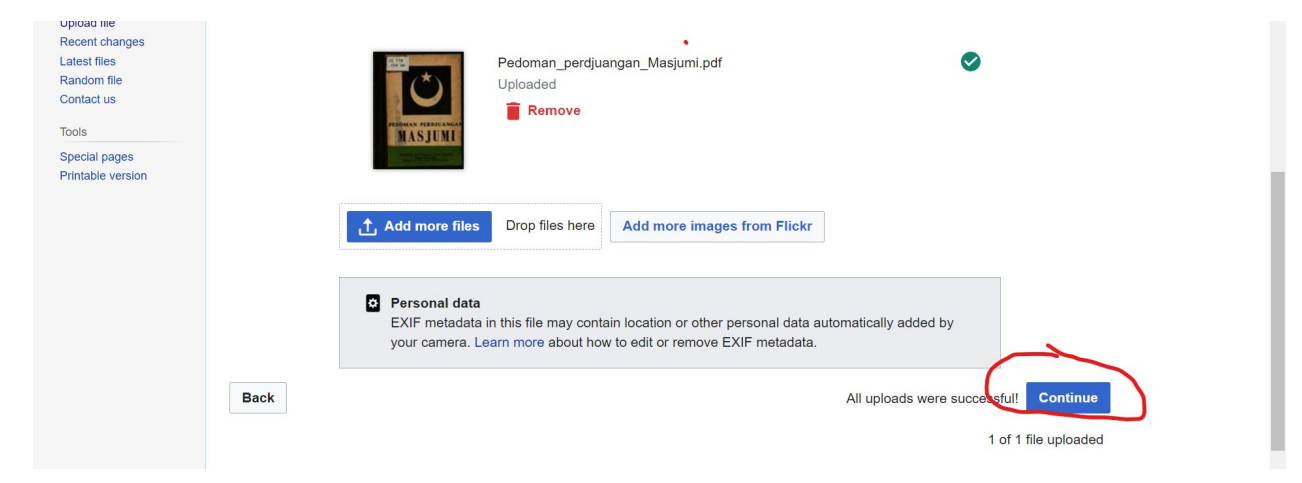

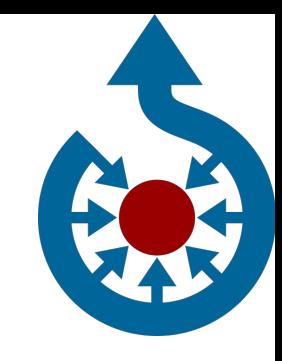

5, Follow the picture and scroll down after you fill the required description

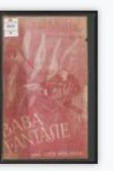

This site requires you to provide copyright information for this work, to make sure everyone can legally reuse it.

This file is my own work.

This file is not my own work.

#### **Source**

Where this digital file came from - could be a URL, or a book or publication.

https://socrates.leidenuniv.nl/view/item/161374?

solr\_nav%5Bid%5D=4c4bc16a95931c73ca92&solr\_nav%5Bpage%5D=7&solr\_nav%5Boffset%5D=14#page/ 1/mode/1up

#### Author(s)

The name of the person who took the photo, or painted the picture, drew the drawing, etc.

Tan Boen Soan

Link that you use to download the book

The name of the writer

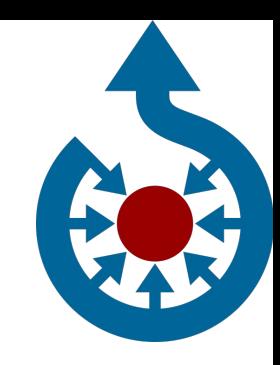

#### 6, choose the the right cc license and click next after you choose

#### The copyright holder published this work with the right Creative Commons license

Not all Creative Commons licenses are good for this site. Make sure the copyright holder used one of these licenses.

If the work is already published online, but not under that license online, or if you aren't the copyright holder of the work, please follow the steps described at COM:VRT (the copyright holder has to send an email with relevant permission) and add ((subst:PP)) to the "Source" field above.

Creative Commons Attribution ShareAlike 4.0 (legal code) 1 3

Creative Commons Attribution ShareAlike 3.0 (legal code) (i) (a)

Creative Commons Attribution ShareAlike 2.5 (legal code) (1) (6)

Creative Commons Attribution 4.0 (legal code) (

- Creative Commons Attribution 3.0 (legal code) (
- Creative Commons Attribution 2.5 (legal code) (

Creative Commons CC0 Waiver (release all rights, like public domain: legal code) (0)

- > The copyright holder published their photo or video on Flickr with the right license
- > The copyright has definitely expired in the USA
- This work was made by the United States government
- Another reason not mentioned above
- If ound it on the Internet I'm not sure

**Back** 

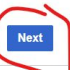

7, Write the text that's requirec by the description below

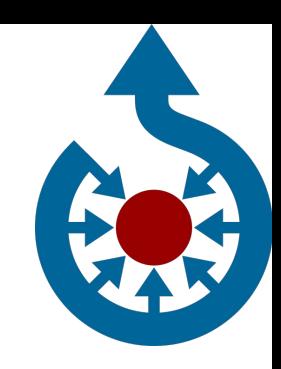

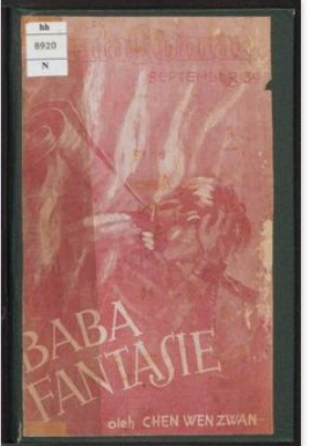

**Remove** 

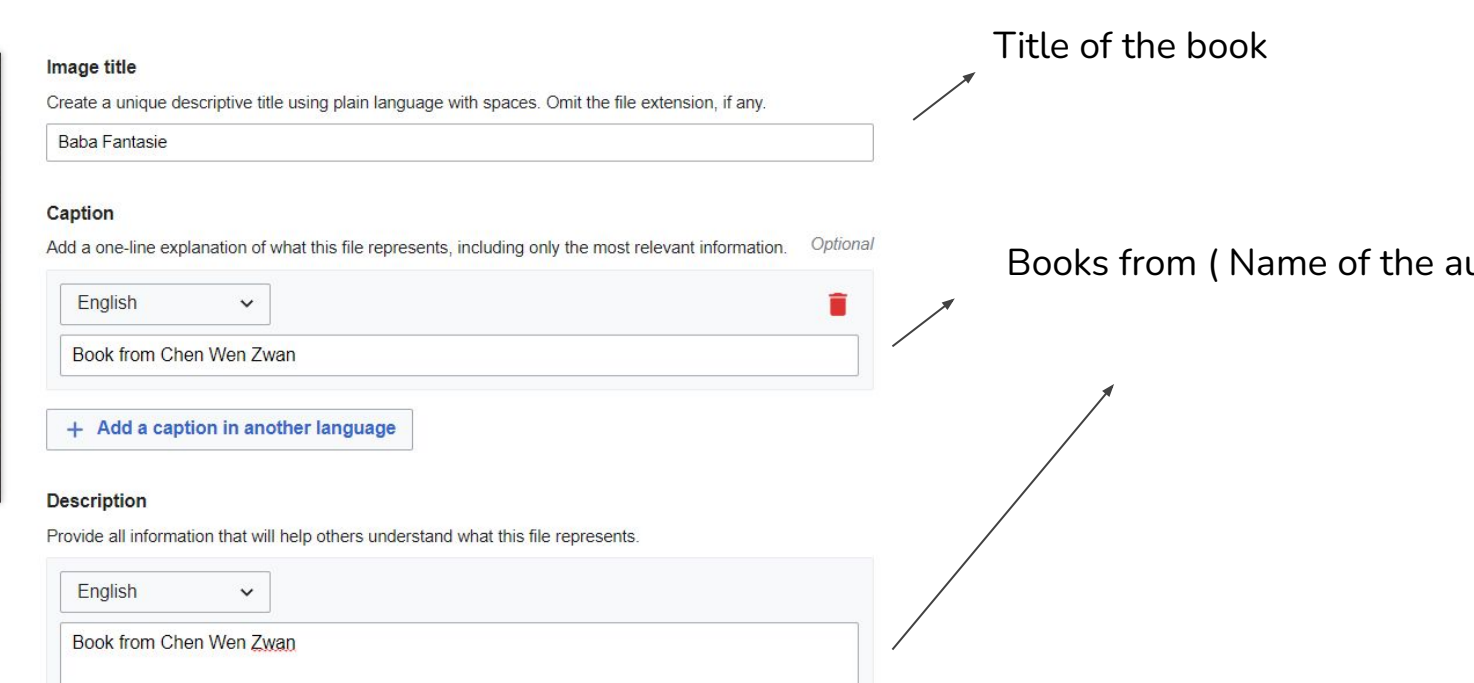

8, Click the pencil logo and write the required information

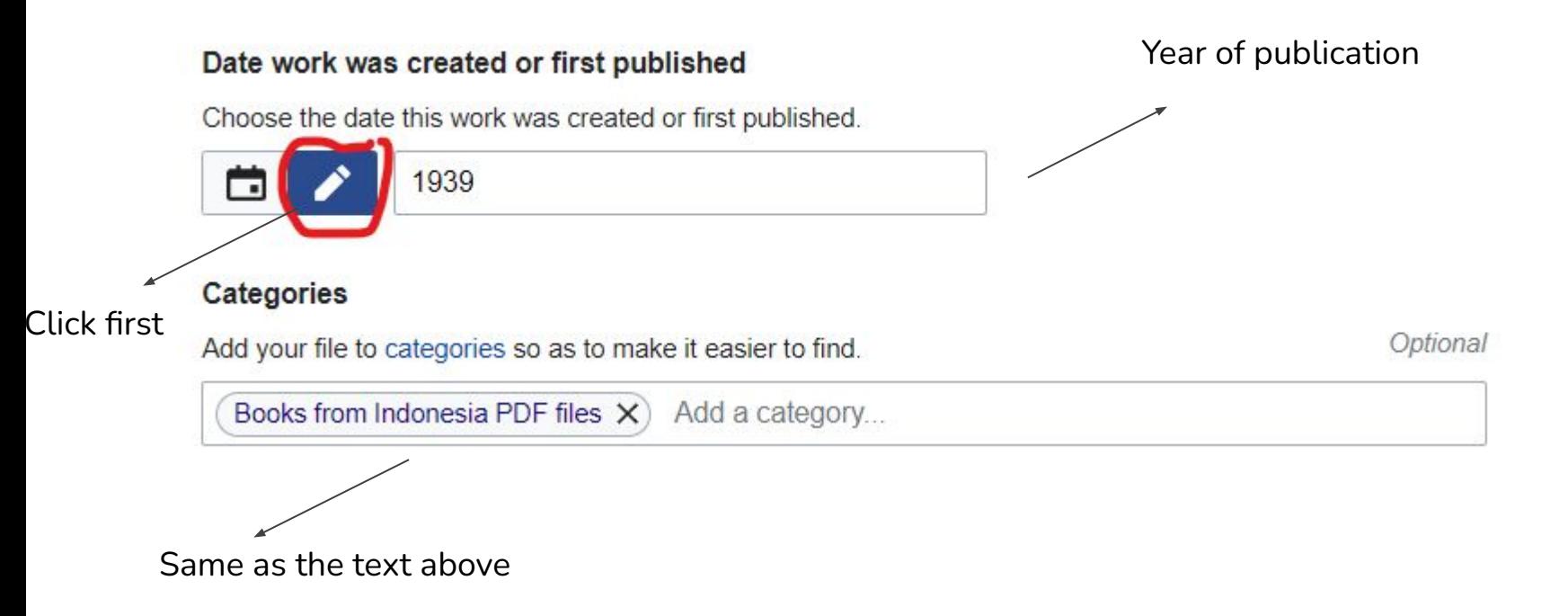

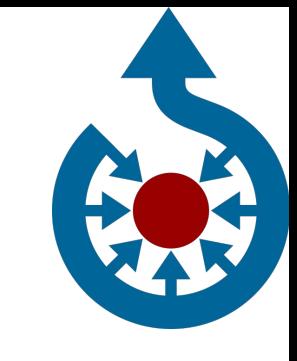

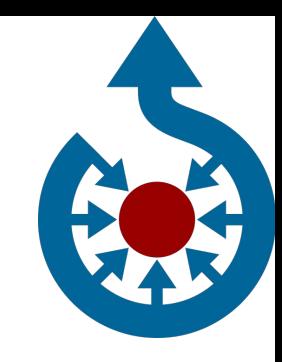

9, add book as item and publish data for all files after you add the item

III files

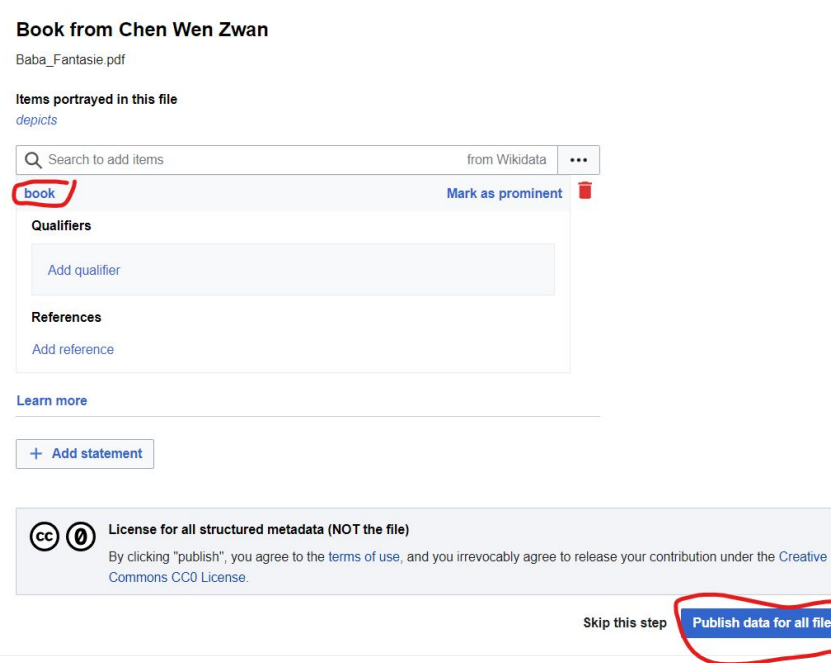

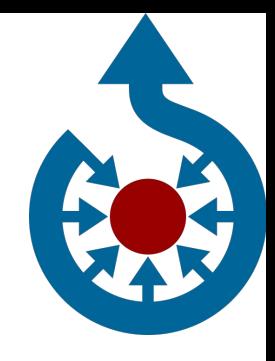

10. Text successfully uploaded

#### Thanks for uploading!

You can now use these files on wikis, or link to them on the web.

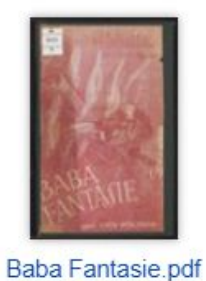

To use the file in a wiki, copy this text into a page:

**图 Copy** [[File:Baba Fantasie.pdf|thumb|Book from Chen Wen Zwan]]

To link to it in HTML, copy this URL:

https://commons.wikimedia.org/wiki/File:Baba\_Fantasie.pdf

**日** Copy

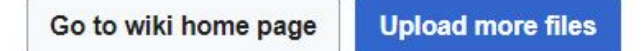

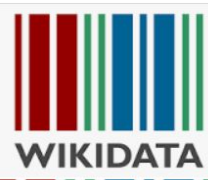

හි

**ambar lainnya** 

≺

### **B. 1. Create item in Wikidata**

#### 1, Search wikidata in your search engine

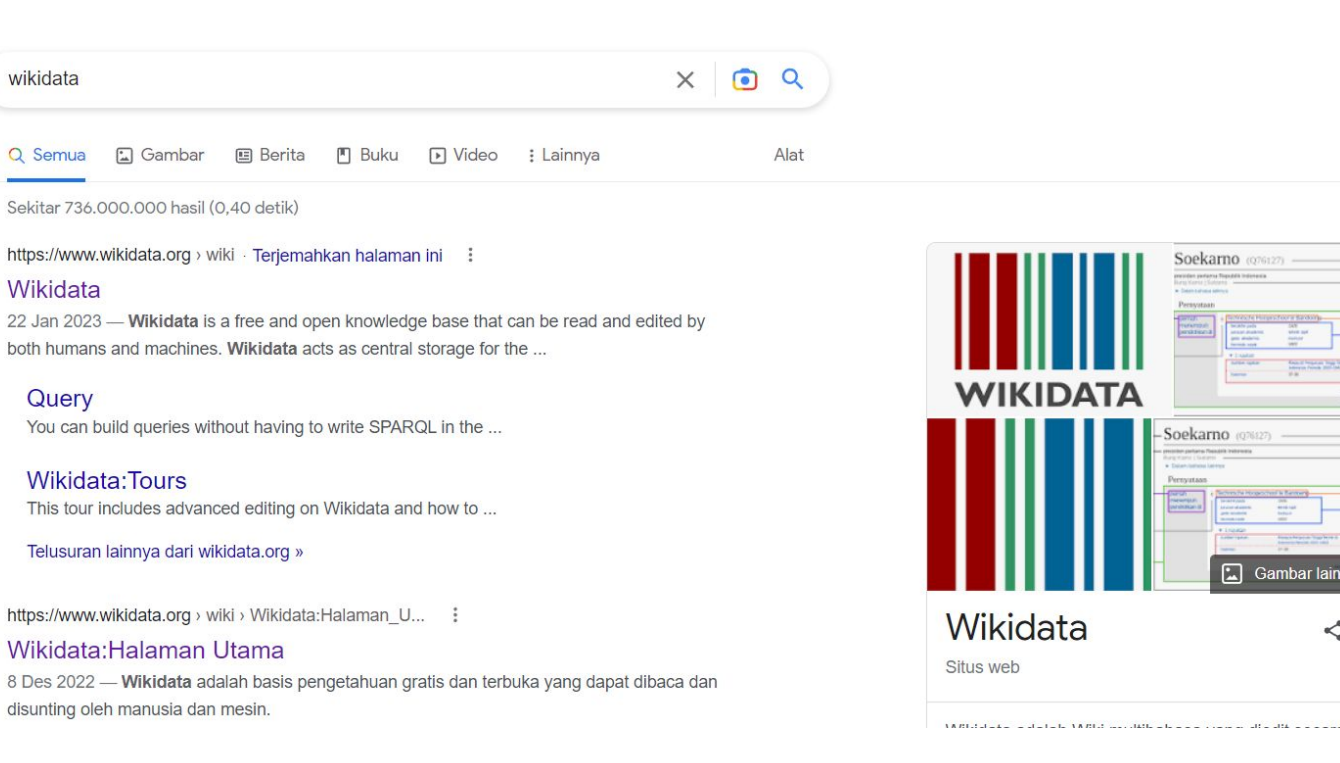

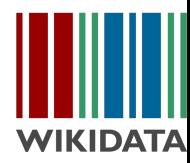

### **B. 1. Create item in Wikidata**

2, click the red circle

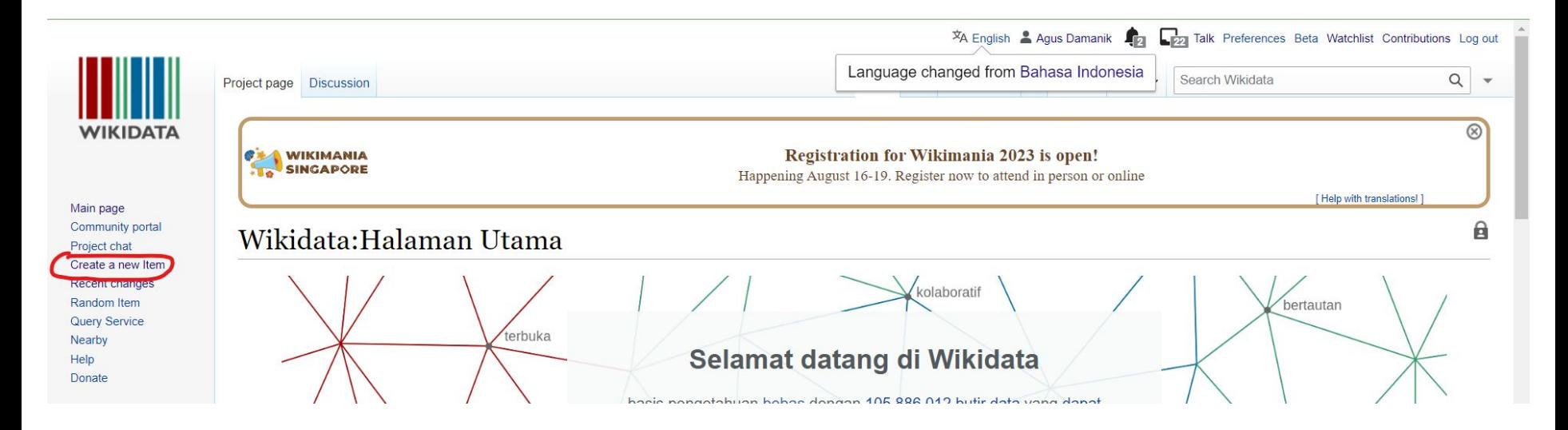

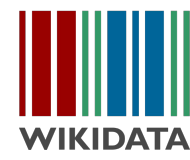

### **B. 1. Create item in Wikidata**

3, choose code language en for english language and filled the required document. After you filled the document, you can click create

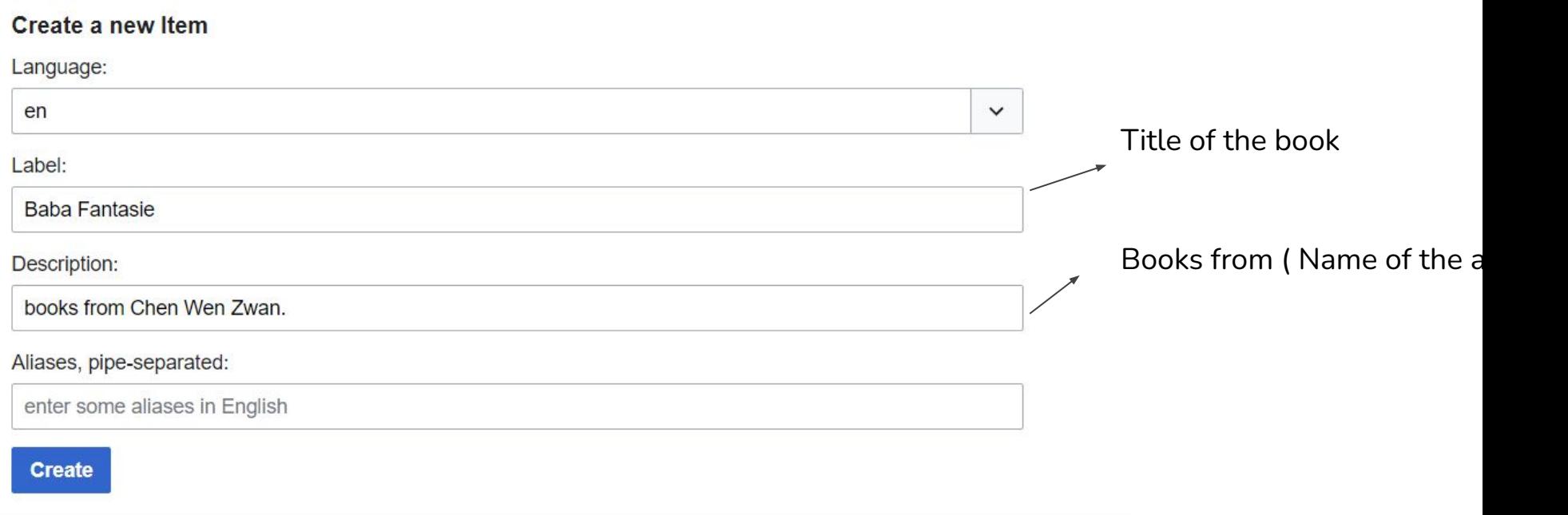

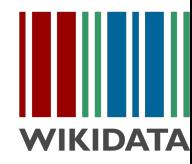

3, click the red circle

#### Baba Fantasie (Q121439023)

books from Chen Wen Zwan.

#### • In more languages

#### Configure

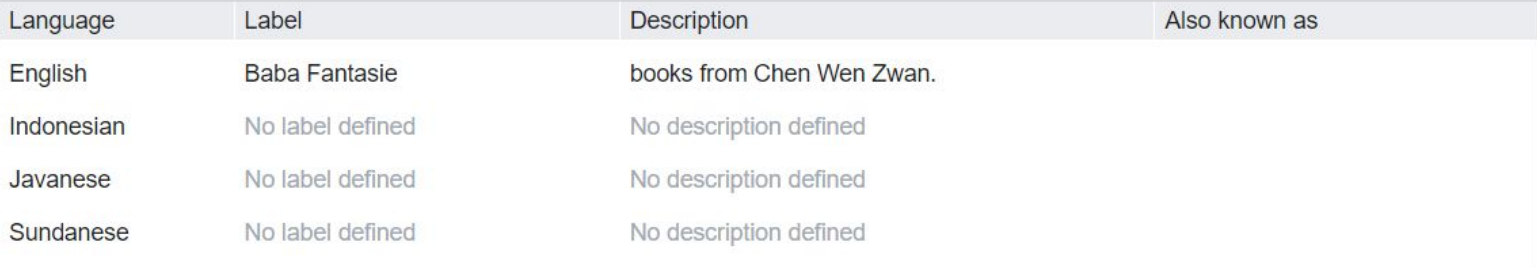

#### **Statements**

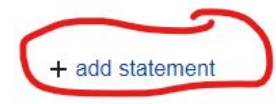

edit

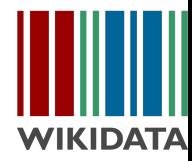

4, Ketik atribut adalah dan klik

#### Almanak lembaga-lembaga negara dan kepartaian (Q116755715)

Buku tentang Partai dan Lembaga Indonesia  $\blacktriangleright$  sunting Dalam bahasa lainnya Pengaturan **Bahasa** Label Deskripsi Juga dikenal sebagai Bahasa Indonesia Almanak lembaga-lembaga Buku tentang Partai dan Lembaga Indonesia negara dan kepartaian Inggris Tidak ada label Tidak ada deskripsi Dengan menekan "terbitkan". Anda menyetujui ketentuan Jawa Tidak ada label Tidak ada deskripsi layanan, dan Anda sepakat untuk melepas sumbangan Anda di Sunda Tidak ada label Tidak ada deskripsi bawah Creative Commons CC0 License tanpa bisa ditarik kemhali Saya menerima syarat ini untuk Pernyataan suntingan selanjutnya. Jangan tampilkan lagi pesan ini.  $\frac{1}{2}$ Atribut  $\vee$  terbitkan  $\times$  batal adalah **butir ini adalah contoh spesifik dan anggota dari sebuah kelas tertentu. Bedakan dengan atribut Property P279 (subkelas dari).** subkelas dari semua contoh dari butir ini adalah bagian dari sebuah jenis lain yang lebih luas, jangan bingung dengan Atribut:P31 (contoh dari)  $T$  tampan rujunan

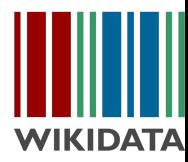

4, add instance of as statement and written work as property

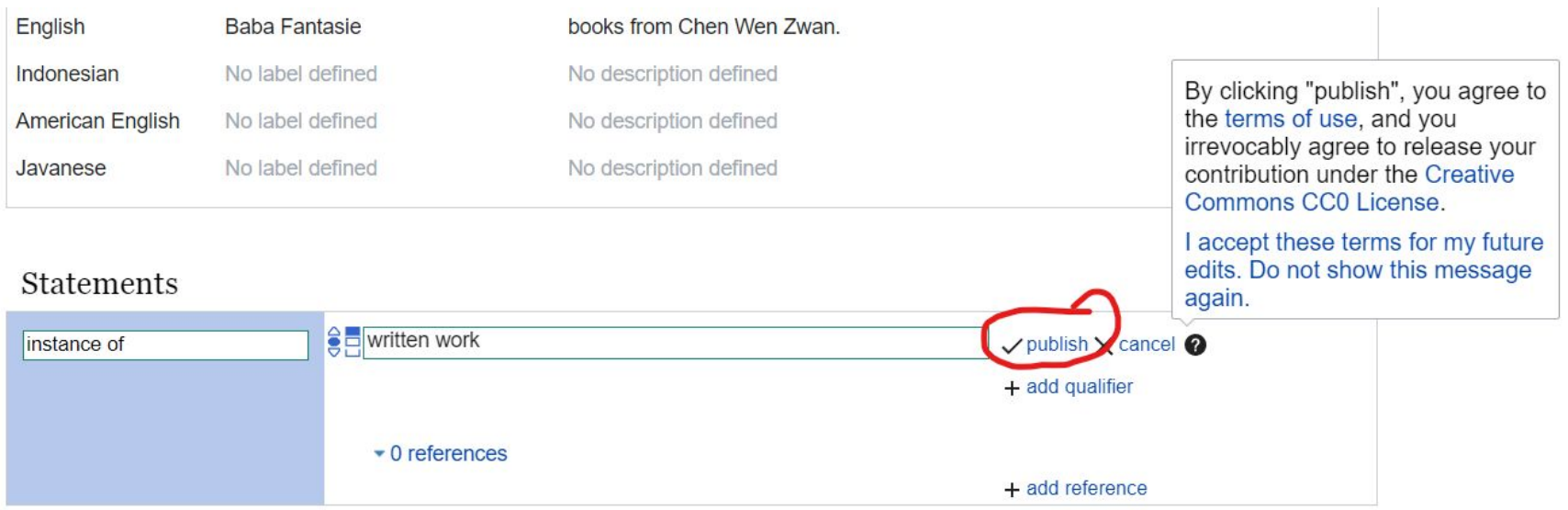

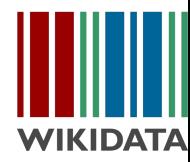

**Compagnizione della** 

## **B. 2. Adding statement**

5 Repeat the previous step and add author as statement and input the name of the writer of the book as property,

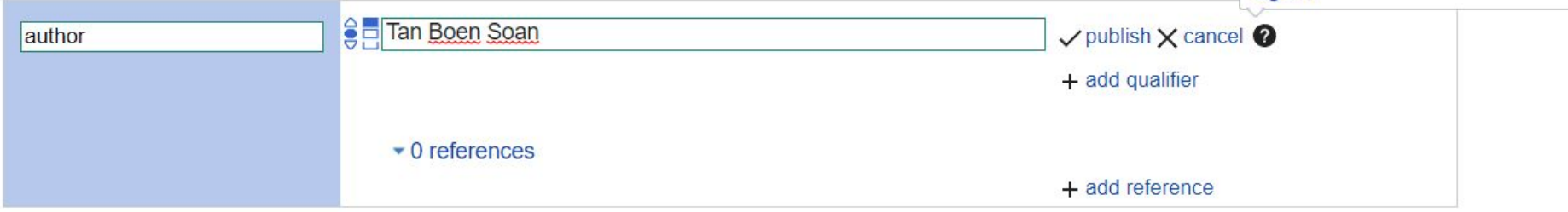

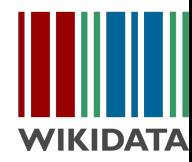

6. Repeat the previous step and add year of publication as property

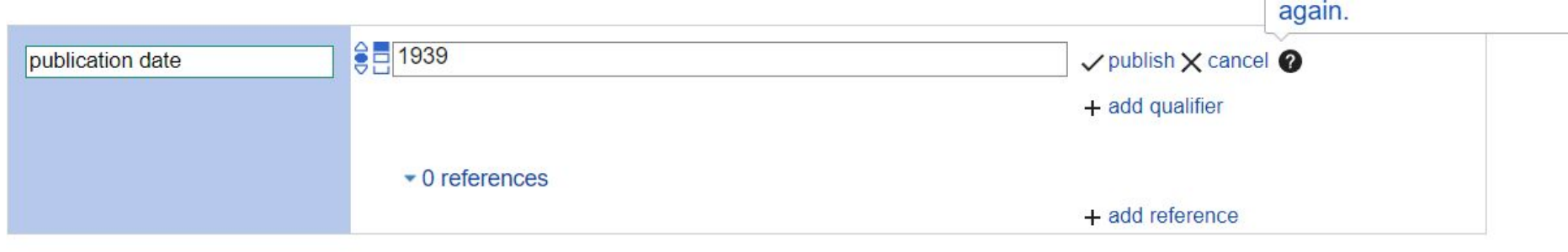

+ add statement

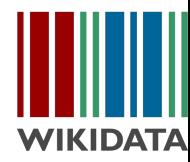

7. Repeat step 3 and filled the title by inputting title of the book

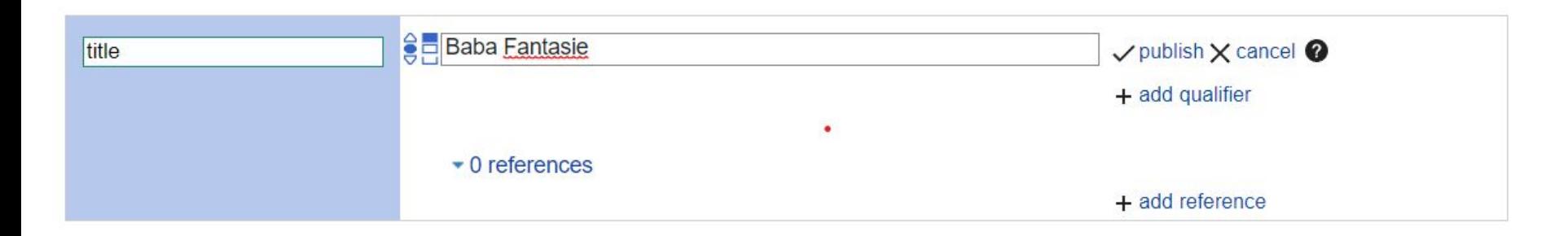

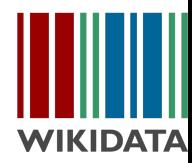

 $0.88818$ 

## **B. 2. Adding statement**

8, repeat step 3 and input the name of the file in common into the required box

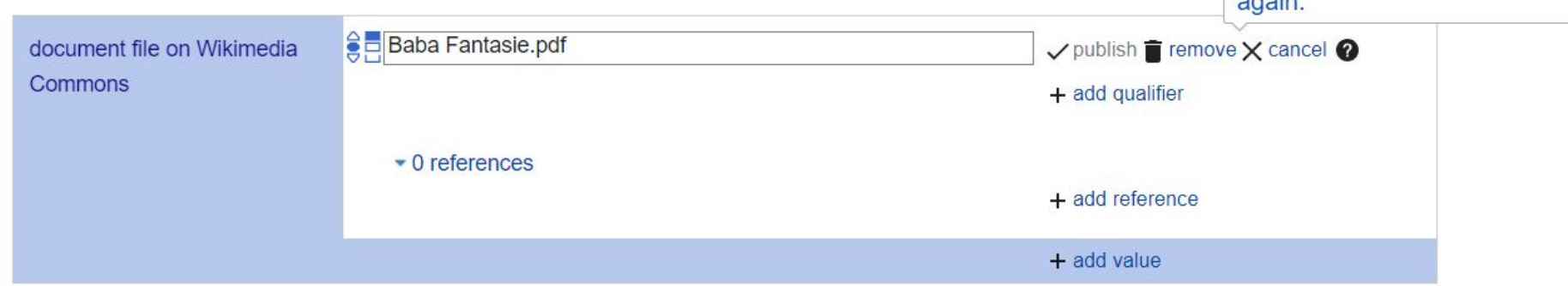

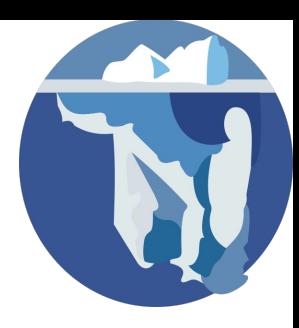

### C. Creating index in Indonesian **Wikisource**

1, search the keyword (id.wikisource) in google

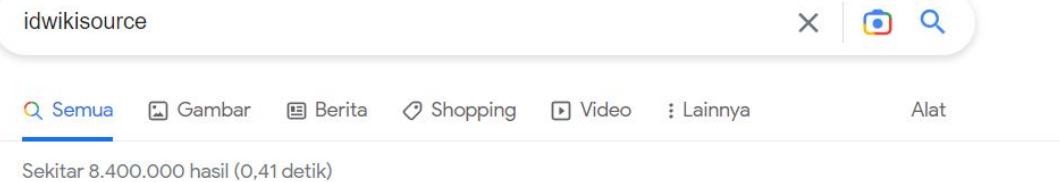

Menampilkan hasil untuk id wikisource Atau telusuri idwikisource

https://id.wikisource.org > wiki > Halaman Utama :

#### Wikisource

19 Sep 2022 - Wikisource bahasa Indonesia adalah situs Arsip Dokumen Bebas, yakni sebuah perpustakaan naskah sumber dengan isi bebas yang dibangun oleh ...

https://id.wikisource.org > wiki > Portal:Undang-Undan... :

#### Portal: Undang-Undang Republik Indonesia - Wikisource

3 Jan 2023 - Portal: Undang-Undang Republik Indonesia ; 1960 · 1961 · 1962 · 1963 · 1964 ; 1970 · 1971 · 1972 · 1973 · 1974 ; 1980 · 1981 · 1982 · 1983 · 1984 ...

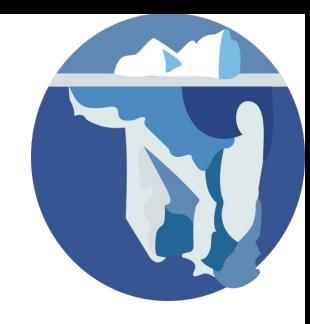

2. change red circle one into this Indeks:**[file name in common] in search bar**

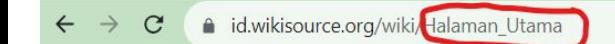

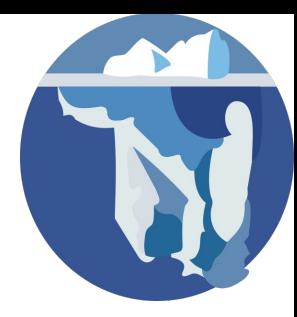

#### 3. click the red circle

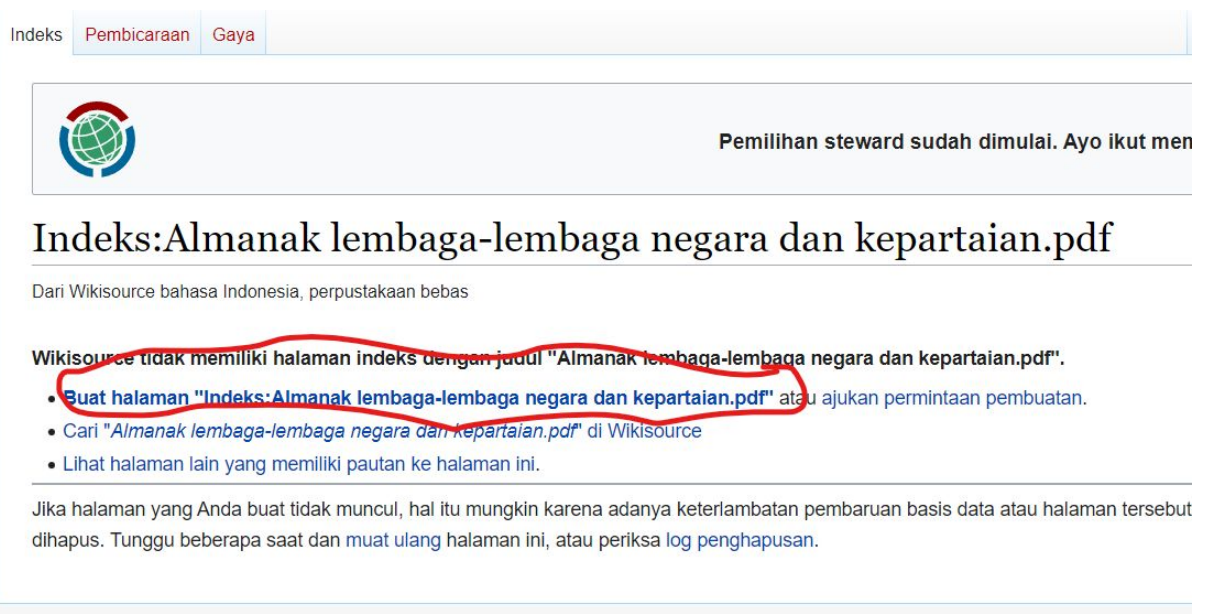

Kebijakan privasi Tentang Wikisource Penyangkalan Tampilan selular Pengembang Statistik Pernyataan kuki

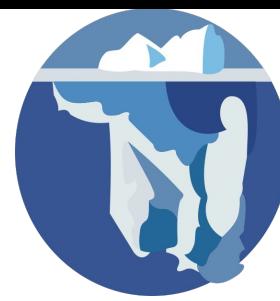

4. copy and paste the QID into 'Butir Wikidata and scroll down to click terbitkan halaman to complete the step

#### Almanak lembaga-lembaga negara dan kepartaian (Q116755715)

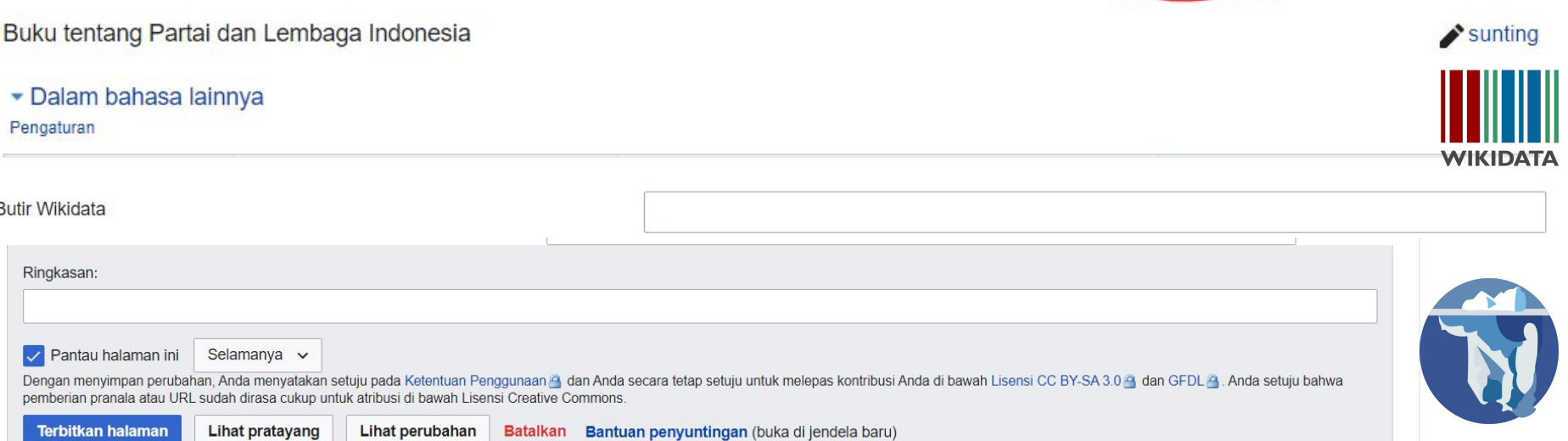

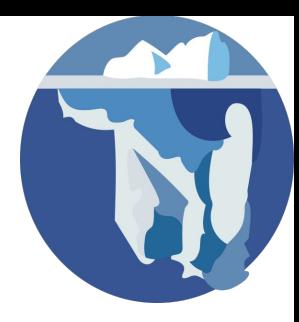

5.The index has been successfully created

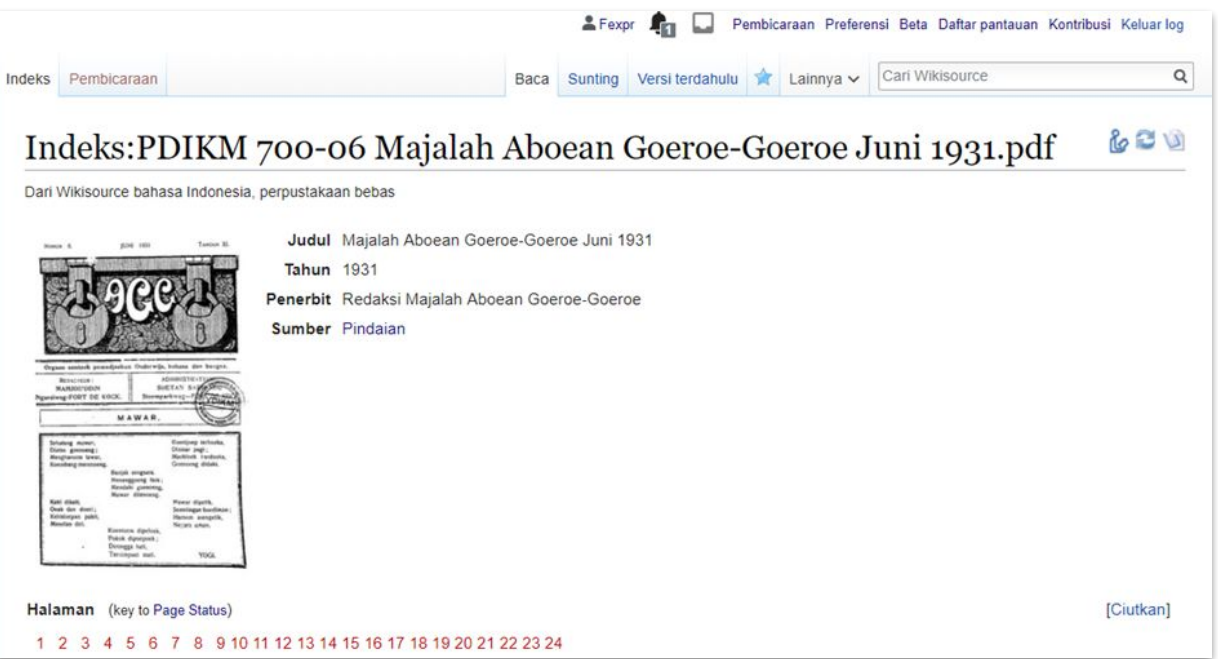

## **Follow us!!!!**

- idwikisource@wikimedia.or.id  $\sum$
- @idwikisource r57
	- @idwikisource
- $\sum_{i=1}^{n}$ facebook.com/Wikisource bahasa Indonesia

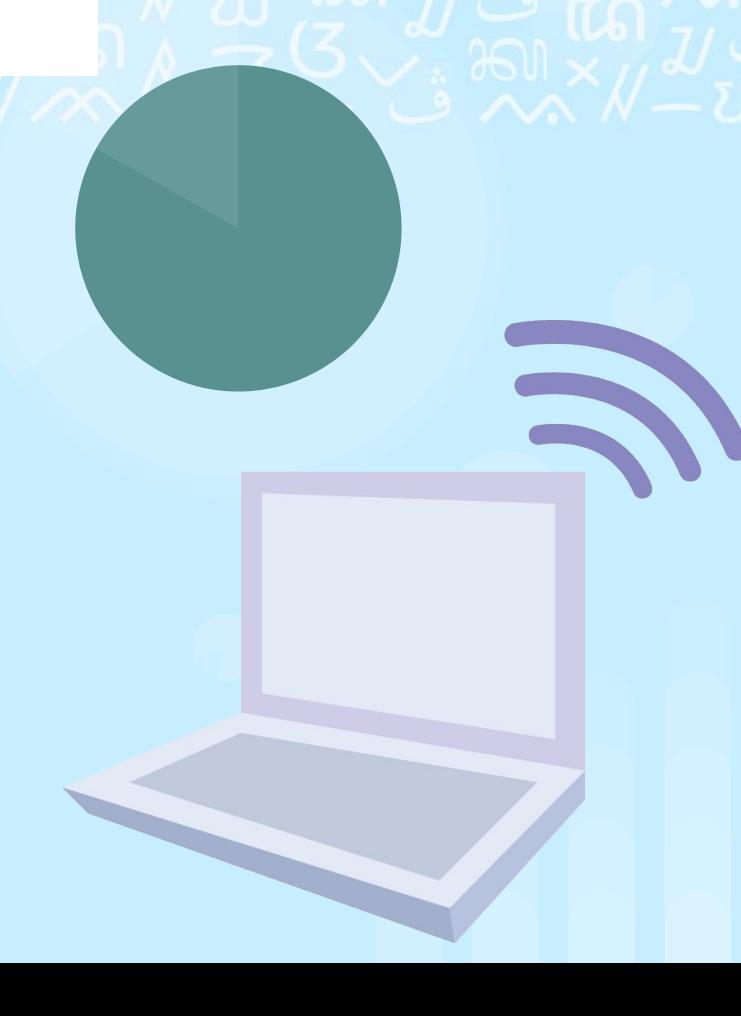

# **Terima kasih!**

 $\mathbf{F}$ 

維

d